# Synology®

# **Synology DiskStation DS716+II**

**快速安装指南**

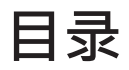

#### **第 1 [章:开始进行之前的准备](#page-2-0)**

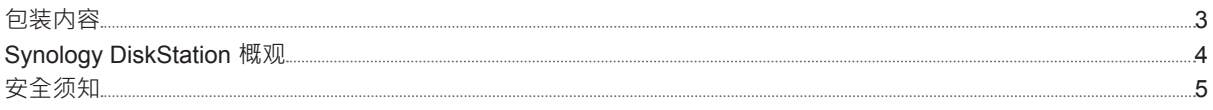

#### **第 2 [章:硬件安装](#page-5-0)**

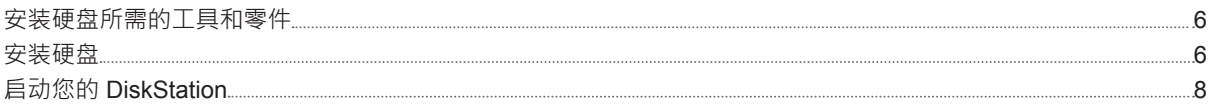

#### **第 3 章:为 [DiskStation](#page-9-0) 安装 DSM**

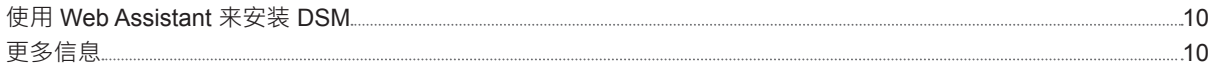

#### **附录 A[:产品规格](#page-10-0)**

**附录 B:LED [指示灯表](#page-11-0)**

Synology\_QIG\_DS716+II\_20160307

## <span id="page-2-0"></span>**开始进行之前的准备 1**

感谢您购买 Synology 产品!在您开始设置 DiskStation 前,请先检查包装盒内容来确认是否已收到下列项目。此 外,使用前请仔细阅读以下安全须知,避免让自己或 DiskStation 遭受损伤。

**注:**所有以下图像仅用作图解目的,可能与实际产品有所不同。

# 主机 **x 1 电源线 x 1 交流电源适配器 x 1**  $\begin{array}{c} \rule{0pt}{2.5ex} \rule{0pt}{2.5ex} \rule{0$ T **适用于 2.5 吋硬盘的螺丝 x 10 硬盘托盘钥匙 x 2 RJ-45 网络线 x 2**

## **包装内容**

## <span id="page-3-0"></span>**Synology DiskStation 概观**

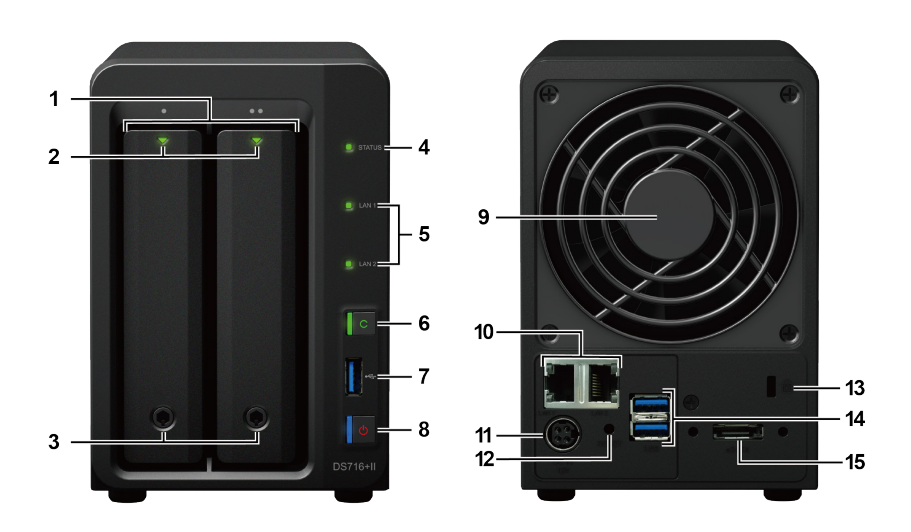

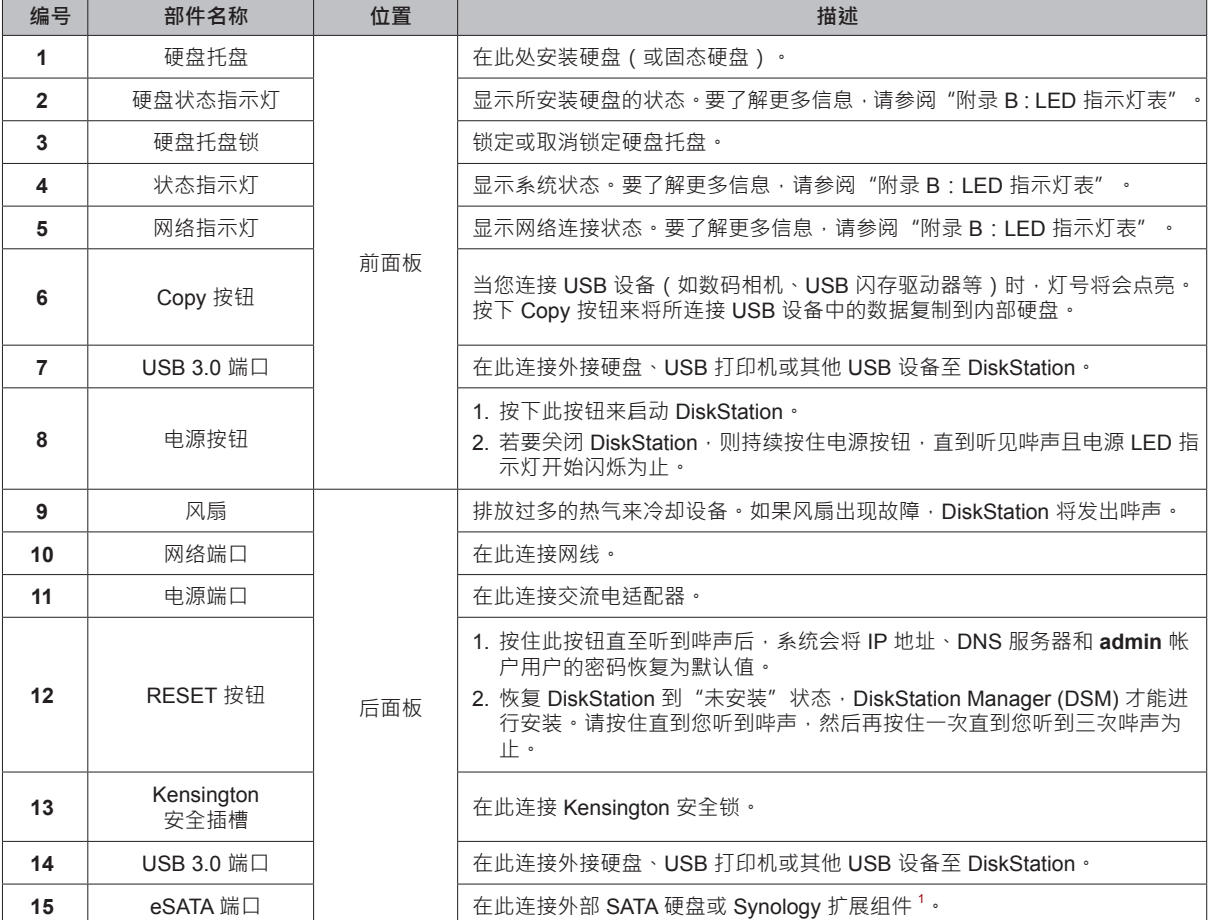

1 更多 DiskStation 支持之 Synology 扩充设备的相关信息 · 请参访 [www.synology.com](http://www.synology.com) ·

## <span id="page-4-0"></span>**安全须知**

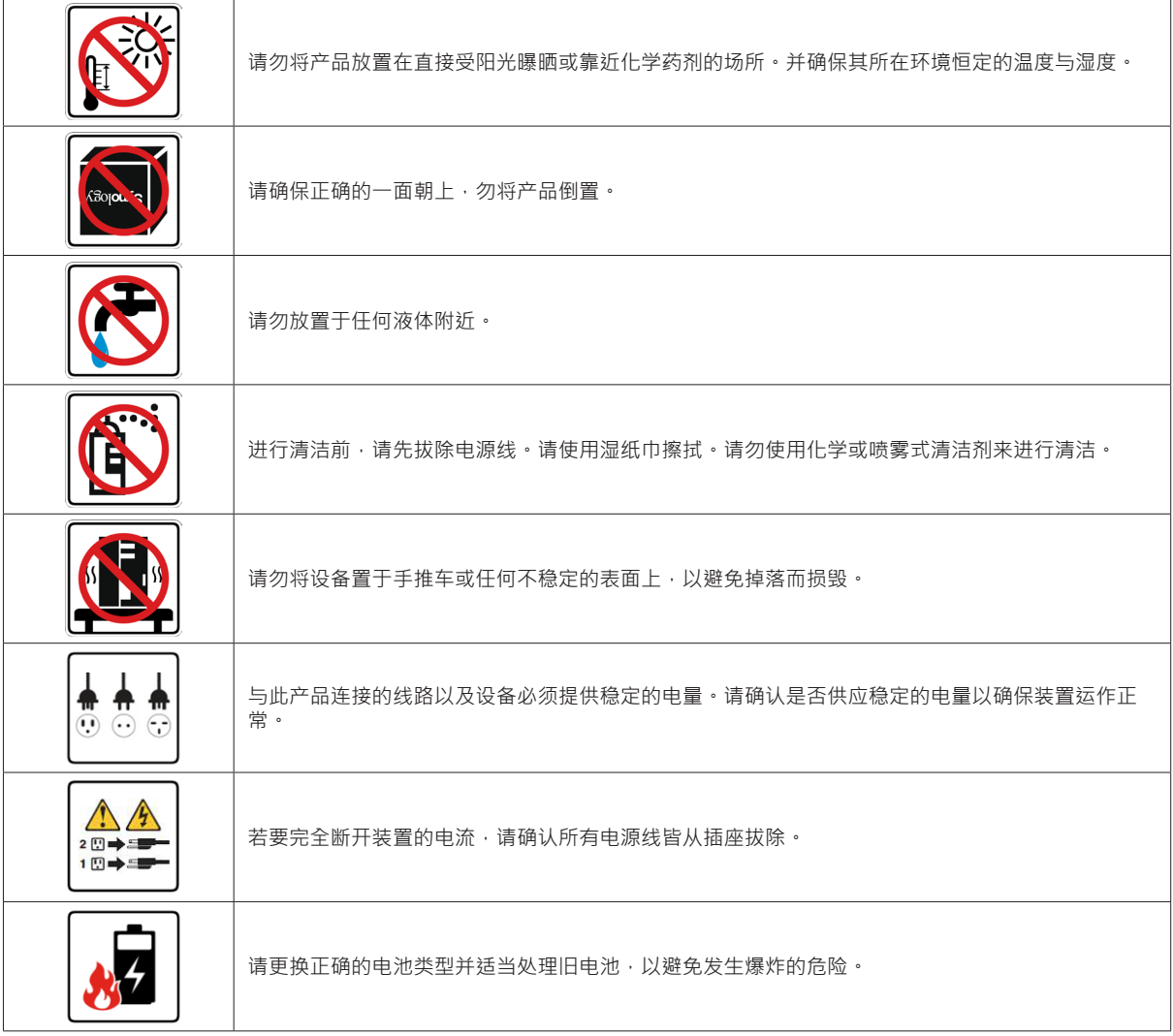

<span id="page-5-0"></span>

## **安装硬盘所需的工具和零件**

• 螺丝刀 ( 仅用于 2.5 吋硬盘 )

• 至少一颗 3.5 吋或 2.5 吋 SATA 硬盘(请参见 **[www.synology.com](http://www.synology.com)** 来查询兼容的硬盘型号。)

**警告:**如果安装包含数据的硬盘,系统将格式化硬盘并删除所有现存数据。安装之前请备份所有重要数据。

### **安装硬盘**

**1** 按下硬盘托架的下半部来弹出把手。

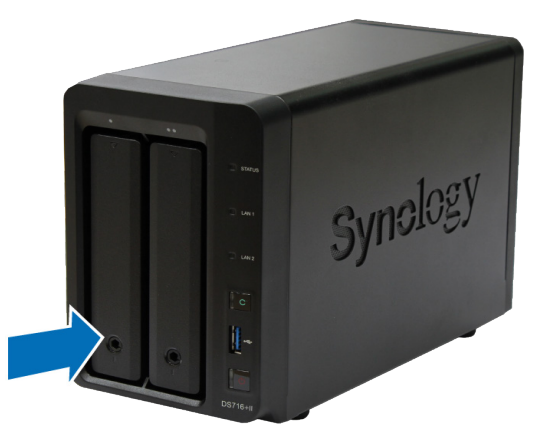

**2** 请按照下图指示的方向拉开硬盘托架的把手并将托架取出。

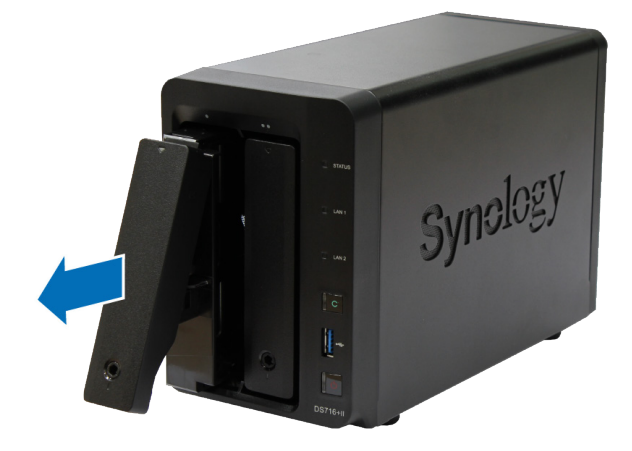

**3** 将硬盘置于硬盘托盘中。

• 对于 3.5 吋硬盘: 卸下硬盘托盘侧面的紧固板。将硬盘置于托盘上,再插入紧固板来固定硬盘。

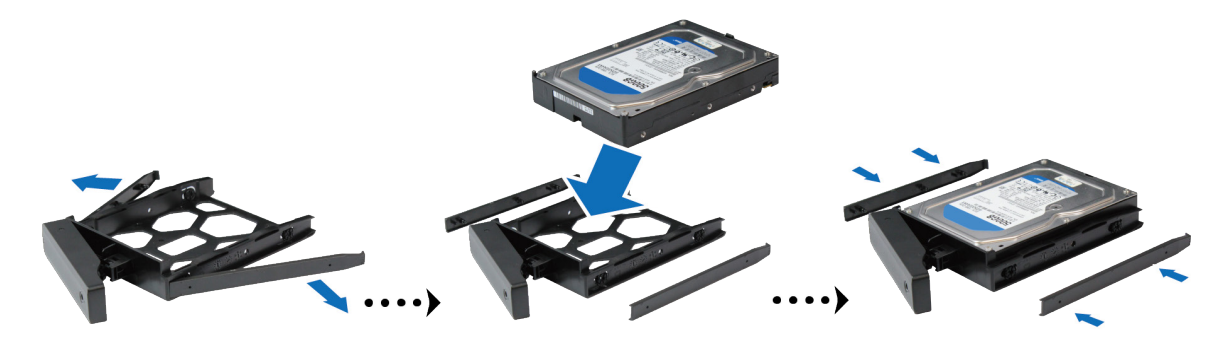

• 对于 2.5 吋硬盘:卸下托盘侧面的紧固板并存放在安全的地方。将硬盘置于托盘的蓝色区域(如下图所示)。 将托盘翻转朝下,并拧紧螺丝来固定硬盘。

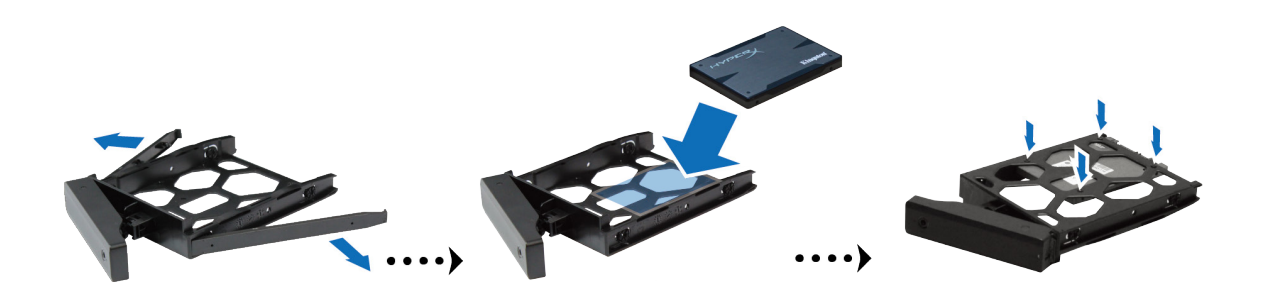

**4** 将装好硬盘的托盘放入空的硬盘插槽。

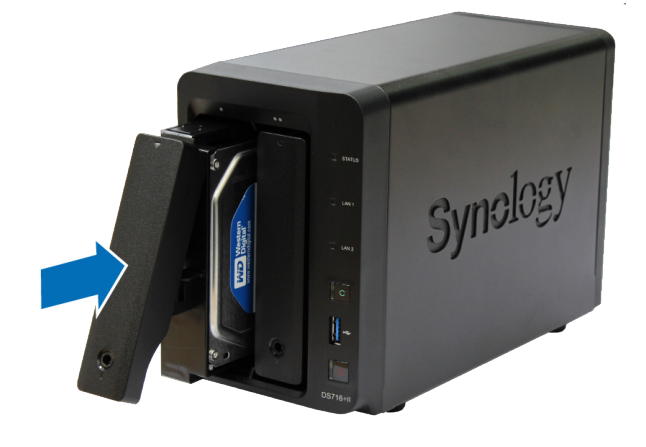

**注:**请确定将托架完全推入。否则,硬盘可能无法正常运作。

5 按下把手使其与前面板齐平,藉此固定硬盘托盘。

<span id="page-7-0"></span>6 将硬盘托架钥匙插入硬盘托架锁,以顺时钟方向旋转钥匙(至 "I"位)来锁住硬盘托架的把手,然后取下钥匙。

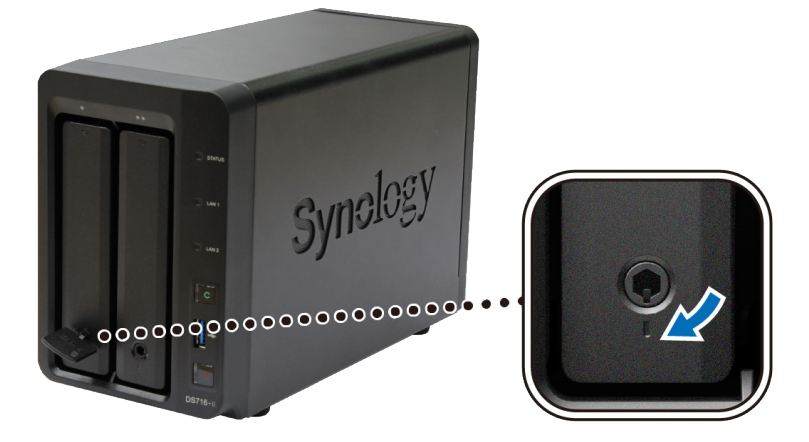

- **7** 重复上述步骤来安装其他硬盘。
- **8** 硬盘的排序如下:

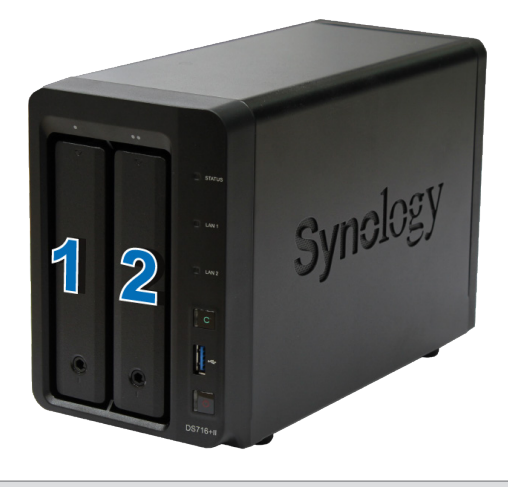

法: 若您想创建 RAID 卷, 建议您使用容量相同的硬盘, 以充分使用硬盘空间。

#### **启动您的 DiskStation**

**1** 使用网线来连接 DiskStation 及交换器 / 路由器 / 集线器。

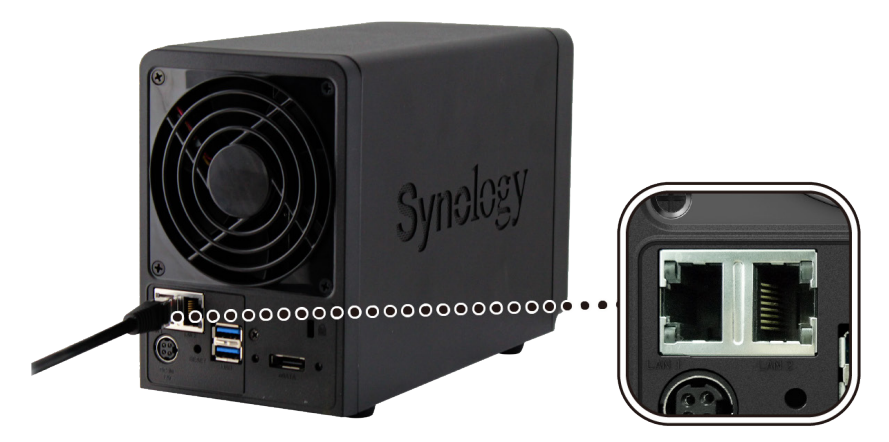

2 连接交流电源适配器至 DiskStation 的电源端口。并将电源线一端连接至交流电源适配器,另一端接至插 座。

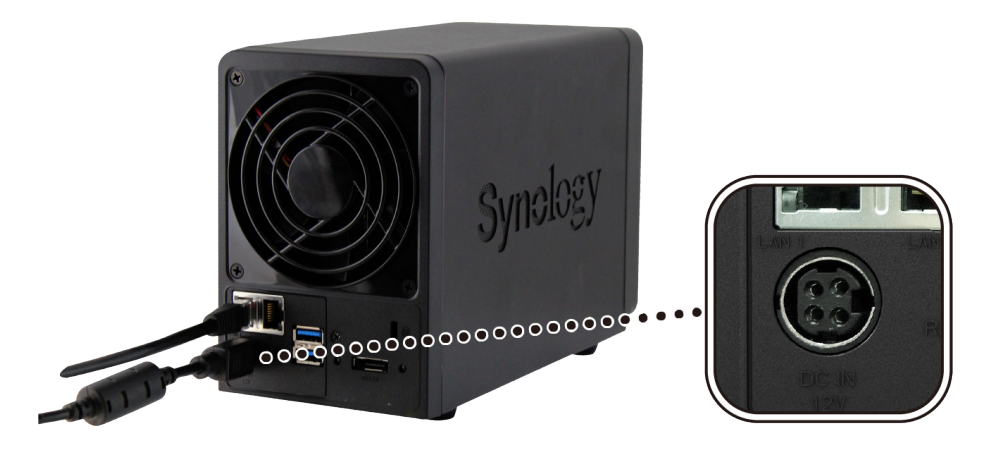

**3** 按下电源按钮。

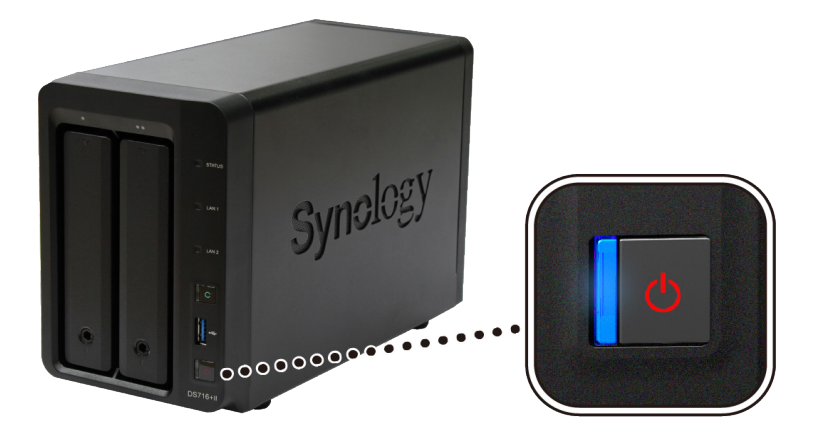

恭喜您!现在您的 DiskStation 已在线,网络中的计算机也可以检测到它。

# <span id="page-9-0"></span>**<sup>为</sup> DiskStation 安装 DSM 3**

硬件安装完成后,请在 DiskStation 安装 DiskStation Manager (DSM) – 一款浏览器界面的 Synology 操作系统。

### **使用 Web Assistant 来安装 DSM**

您的 DiskStation 内置了一个称为 Web Assistant 的工具,可帮助您通过 Internet 下载最新版本的 DSM 并在 DiskStation 上进行安装。请按照下列步骤使用 Web Assistant。

- **1** 将 DiskStation 开机。
- **2** 打开计算机上的网页浏览器 ( 与 DiskStation 连接到相同的网络 )。
- **3** 在浏览器的地址栏中输入以下网址:
	- **a [find.synology.com](http://find.synology.com)**
	- **b [diskstation:5000](http://diskstation:5000)**
- **4** Web Assistant 会在网页浏览器中打开。该程序会在局域网上搜索并找到您的 DiskStation。(DiskStation 状态应 为 **DSM 未安装**。)

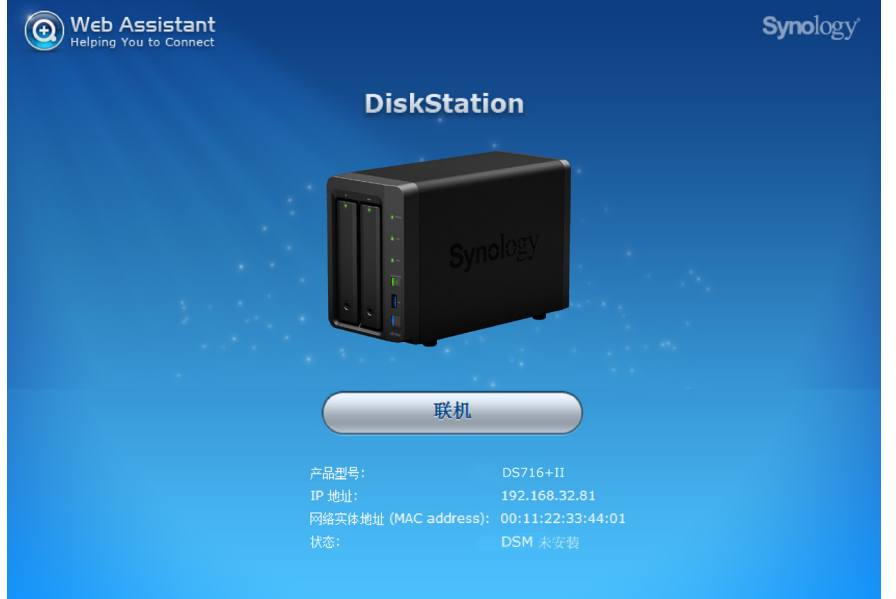

5 单击联机来开始安装,并按照屏幕的指示来完成设置流程。

#### **注:**

- 1. 使用 Web Assistant 时, DiskStation 必须有 Internet 连接才能通过该程序来安装 DSM。
- 2. 建议使用的浏览器:Chrome、Firefox。
- 3. DiskStation 和计算机必须位在同一个局域网。

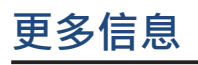

恭喜您! DiskStation 已经设置完成。如需更多 DiskStation 的相关信息或在线资源,请参访 **[www.synology.com](http://www.synology.com)**。

章节

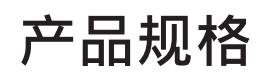

<span id="page-10-0"></span>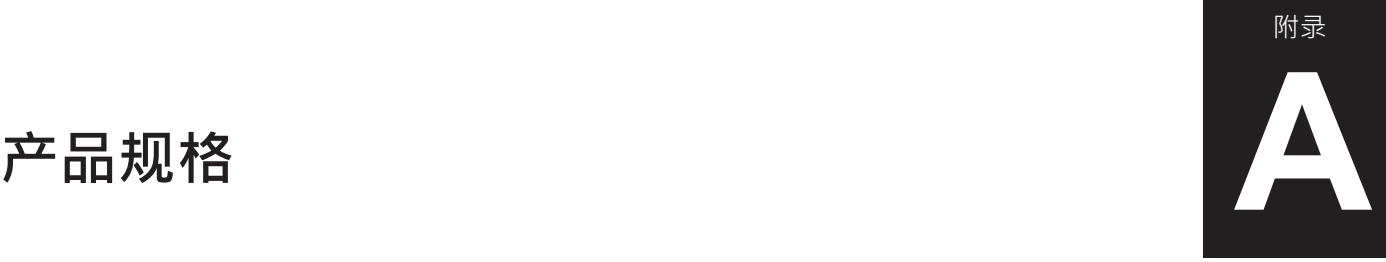

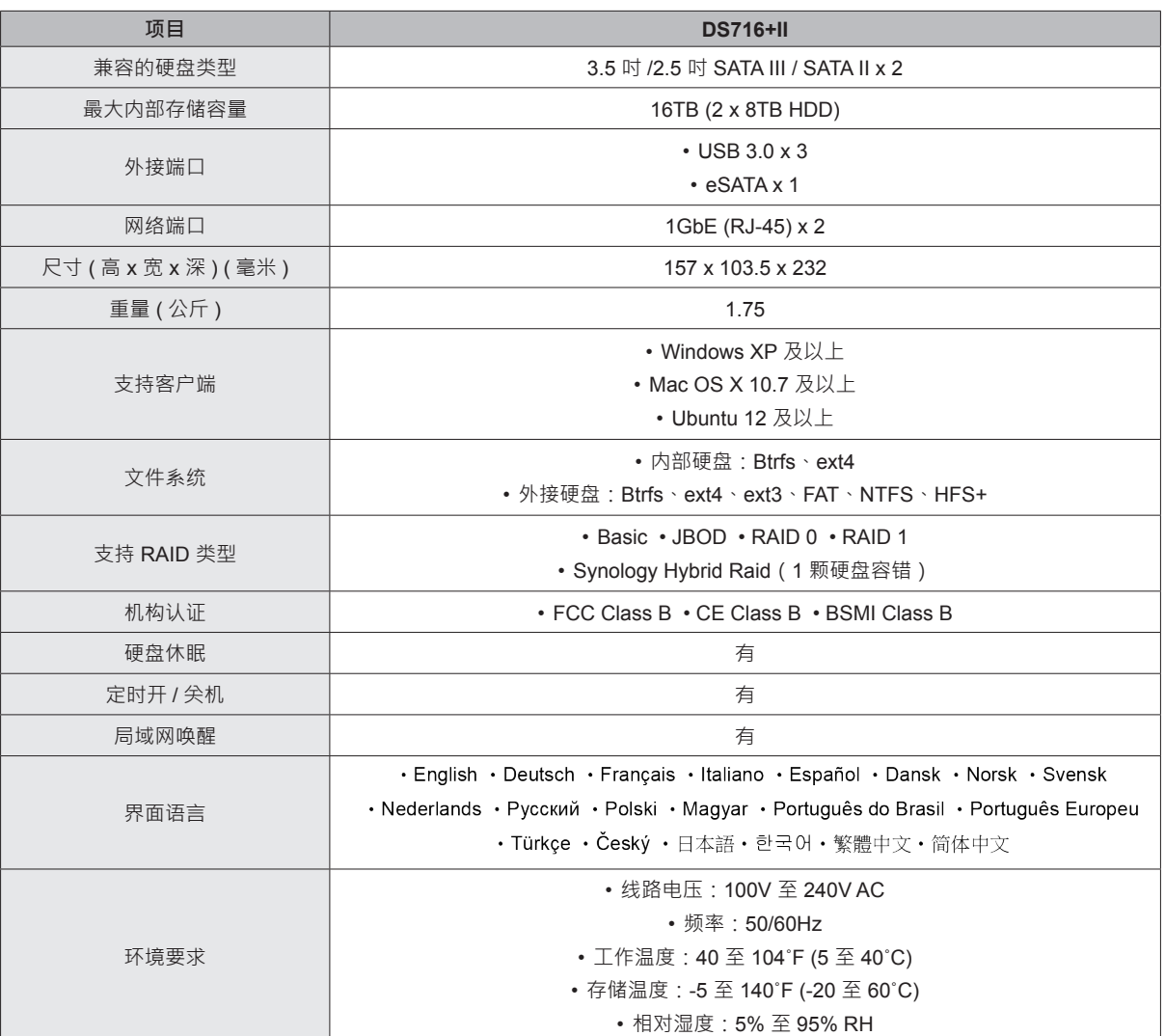

**注:**型号规格如有变更恕不另行通知。欲了解最新信息,请参访 **[www.synology.com](http://www.synology.com)**。

# <span id="page-11-1"></span><span id="page-11-0"></span>**LED 指示灯表 B**

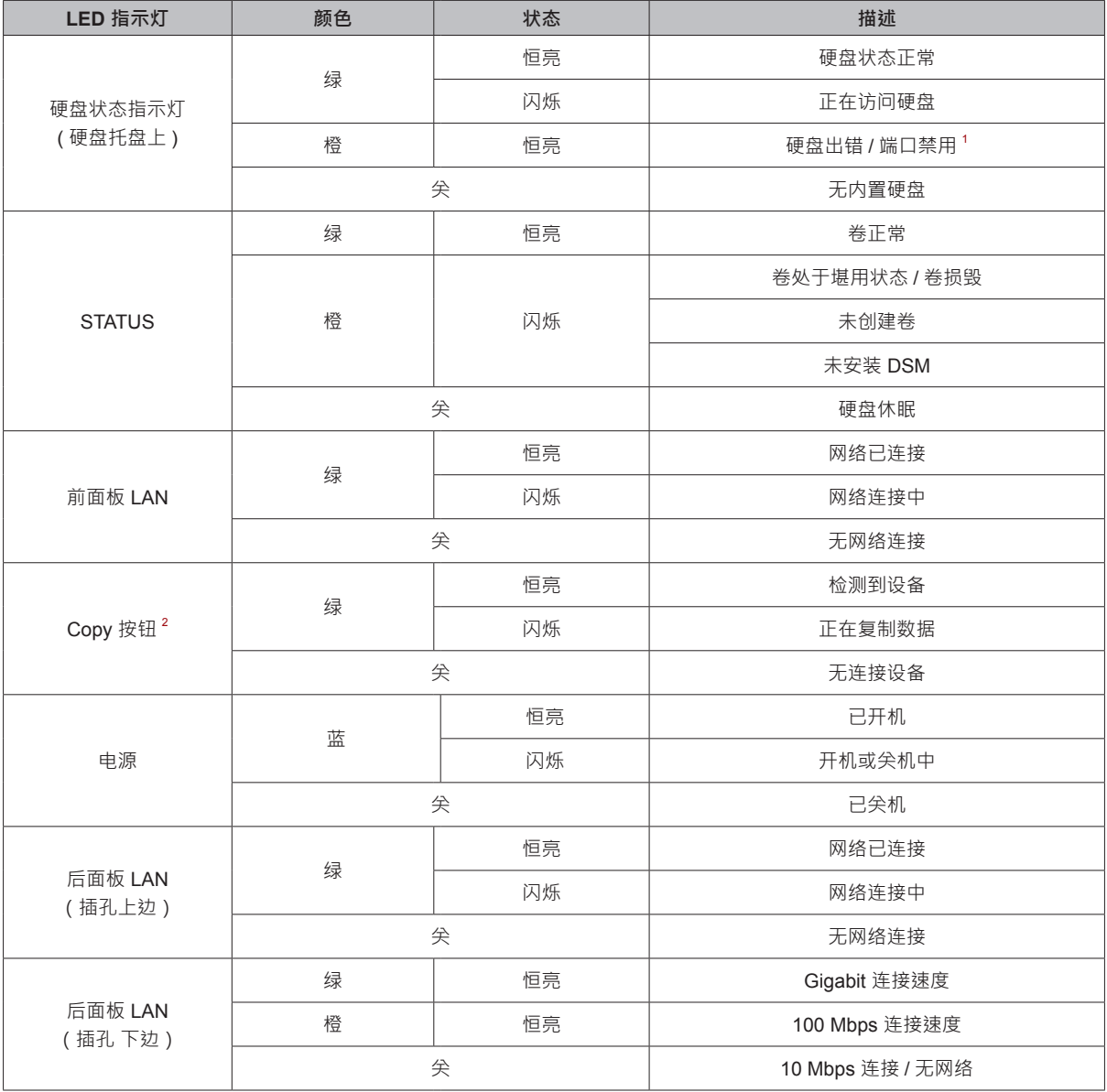

**注:**型号规格如有变更恕不另行通知。欲了解最新信息,请参访 **[www.synology.com](http://www.synology.com)**。

1 请尝试重启 DiskStation 或重新插入硬盘,然后运行 HDD/SSD 厂家的诊断工具来检查硬盘的运行状况。如果您可登录 DSM,请运行内置 S.M.A.R.T. 测试对 硬盘进行扫描。如果问题仍未解决﹐请联系 Synology 技术支持以获得帮助。

。<br>2 仅在启用 USBCopy 后复制按钮 LED 才工作。若要启用 USBCopy, 请进入 DSM > 控制面板 > 外接设备 > USBCopy/SDCopy。

附录

#### **SYNOLOGY, INC.** 最终用户许可协议

重要 – 请仔细阅读:本最终用户许可协议("EULA"(是"您"(个人或法人)与 SYNOLOGY, INC. (以下简称"SYNOLOGY") 之 间就关于您购买的 SYNOLOGY 产品(以下简称"产品")中安装的 SYNOLOGY 软件、或从 **[WWW.SYNOLOGY.COM](http://www.synology.com/)** 合法下载 的、或由 SYNOLOGY 提供的任何其他渠道提供的软件(以下简称"软件")达成的合法协议。

通过使用包含本软件的产品、将本软件安装至本产品或连接到本产品的设备,即表明您同意受本 EULA 之条款的约束。如果您不 同意本 EULA 之条款,请不要使用包含本软件的产品、从 **[WWW.SYNOLOGY.COM](http://www.synology.com/)** 或 SYNOLOGY 提供的任何其他渠道下载的 软件。 反之,您应将本产品退还给您向其购买的经销商,并根据经销商的适用退货政策获得退款。

第 **1** 章**.** 有限软件许可证。 根据本 EULA 之条款和条件, Synology 授予您有限的、非专有的、不可转让的个人许可, 。<br>以安装、运行和使用本产品或连接到本产品的仅与您授权使 用本产品相关的设备中加载的一份软件。

第 **2** 章**.** 文档。 您可以制作和使用本软件提供的任何文档合 同数量的副本;前提是此等副本仅用于企业内部目的而不得 再版或向任何第三方分发 (不管是以硬拷贝还是电子文档的形 式) 。

第 **3** 章**.** 备份。 您仅可出于备份和归档的目的制作本软件合 理数量的副本。

第 4 章. 更新。 Synology 向您提供的软件, 或在 Synology 网站 [www.synology.com](http://www.synology.com/) (以下简称"网站")或 Synology 提 供的任何其它渠道上可获得任何该原始软件的更新或补充受 本 EULA 管辖,但随此等更新或补充提供的独立使用许可的 条款除外,在此情况下,以此等独立条款为准。

第 **5** 章**.** 使用许可限制。 第 1、2 和 3 章规定的使用许可仅 适用于您已订购、已支付本产品的款项以及声明有关本软件 相关的整个权利范围内。 Synology 保留所有未在此 EULA 中 向您明确授予的权利。 除上述规定外,您未被授权或允许任 何第三方:(a) 出于除与本产品相关以外的任何目的使用本软 件;(b) 许可、分发、出租、租赁、出借、出借、移交、转让 或处置本软件;(c) 对本软件进行反向工程、反编译或反汇 编,或试图找出本软件的原代码或与本软件相关的任何商业 机密,但适用法律明确允许的此等行为除外;(d) 改编、修 改、更改、翻译或制作本软件的任何衍生作品;(e) 删除、更 改或模糊处理本软件或产品上的任何版权通知或其他所有权 注意事项;(f) 绕过或试图绕过 Synology 用于控制对本产品或 软件的组件、特性或功能的任何访问权限所部署的措施。根 据本第 5 章的限制条件,并不禁止您出于商业目的向任何第 三方提供 Synology 产品服务器托管的任何服务。

第 **6** 章**.** 开放原代码。 根据 GNU 通用性公共许可证的规 定,本软件可能包含授予 Synology 使用的组件(以下简称 "GPL 组 件 " ) , GNU 通用性公共许可证的规定可在 **<http://www.gnu.org/licenses/gpl.html>** 获得。 GPL 条款将 独立控制 GPL 组件在本 EULA 与您使用 GPL 组件时与 GPL 的要求相冲突的范围,且在此情况下,您同意就使用此等组 件的行为受 GPL 的管辖。

第 **7** 章**.** 审核。 Synology 有权审核您是否遵守本 EULA 之条 款。 您同意授予 Synology 访问您的设施、设备、图书、记录 和文档的权利,并与 Synology 进行合理的合作以协助 Synology 或其授权的代理人进行此等审核。

第 **8** 章**.** 所有权。本软件是 Synology 及其授权商的宝贵财 富,受版权及其他知识产权法和条例的保护。 Synology 或其 授权商拥有该软件的所有权利、资格和利益,包括(但不仅 限于)版权和任何其他知识产权。

第 **9** 章**.** 有限质保。Synology 在当地法律要求的期限内对本 软件提供有限质保, 即本软件基本符合 Synology 在其网站公 布的或其网站上规定的本软件技术规范 (如有)。 如果您在保 修期内向 Synology 发出软件有此等不合格的书面通知, Synology 将作出商业上的合理努力,由 Synology 自行决 定,纠正软件中的任何此等不合格情况,或更换不符合上述 质保情况的软件。 上述质保不适用于任何以下原因导致的任 何不合格情况:(w) 未按本 EULA 之规定使用、复制、分发或 透露;(x) 除 Synology 外的任何人对本软件进行任何定制、 修改或其它更改;(y) 将本软件与 Synology 之外的任何人提 供的任何产品、服务或其他项目合并; (z) 您未遵守本 EULA。

第 **10** 章**.** 支持。 Synology 将在第 9 章规定的期限内向您提 供支持服务。 适用质保期到期后,可向 Synology 书面请求后 获得软件的支持。

第 **11** 章**.** 免责声明。 除上述明确规定外,本软件均按"现状" 提供,且不保证没有瑕疵。 根据法律或其他规定, SYNOLOGY 及其供应商在此拒绝法律或其它因素造成的所有 其他明示、暗示或法定的保证,包括(但不仅限于)对本软 件的商销性、特殊目的适用性或使用权、所有权和未侵权之 情形的任何暗示保证。 除上述规定外,SYNOLOGY 不保证 本软件无缺陷、错误、病毒或其他瑕疵。

第 **12** 章**.** 某些损害赔偿的免责声明。 在任何情况下, SYNOLOGY 或其授权商都不会对因与使用或无法使用本软 件、或与本 EULA /本软件相关而造成的任何意外、间接、特 殊、处罚性、附带或类似的损害或责任 (包括但不仅限于数据 和信息丢失,收入、利润或业务损失),均不承担任何责任, 无论是基于合同、侵权行为(包括疏忽)、严格赔偿责任还 是其它法理,即使 SYNOLOGY 已被告知可能发生此等损害 也不例外。

第 **13** 章**.** 责任限制。 SYNOLOGY 及其供应商对于任何因使 用或无法使用本软件、或与本 EULA 或本软件项下或与其相 关所引起的赔偿责任,仅限于您购买该产品时所支付的实际 金额,而与您基于合同、侵权行为 (包括疏忽)、严格赔偿责任 或其它法理而受到损害的金额无关。 上述免责声明、某些损 害赔偿的免责声明和责任限制适用于适用法律允许的最大范 围。 部分州/辖区的法律不允许暗示质保的免责,或不允许某 些赔偿责任的免除或限制。 在这些法律适用于本 EULA 的范 围内,上述规定的免责或限制不适用于您。

第 **14** 章**.** 出口限制。 您确认本软件遵守美国出口限制。 您 同意遵守本软件的所有适用法律和法规,包括(但不仅限 于)《美国出口管理条例》。

第 **15** 章**.** 终止。 在不违背任何其他权利的情况下,如果您违 反本协议的条款和条件,Synology 可能终止本 EULA。 在此 情况下,您必须停止使用本软件并销毁本软件的所有副本及 其组件。

第 **16** 章**.** 转让。 您不得将本 EULA 项下之权利转移或转让 给任何第三方,但本产品中预安装之内容除外。 任何违反上 述限制的此等转移或转让均无效。

第 17 章. 适用法律。除非当地法律明确禁止,本 EULA 受 中华民国(R.O.C. 或台湾)法律管辖和解释,而不考虑与该 国的法律原则相冲突的情况。

第 **18** 章**.** 争议解决。 任何因 EULA 引起或与之相关的争 议、纠纷或索赔将由三个中立的仲裁员依照中华民国仲裁法 及相关实施细则的程序,通过仲裁进行唯一和最终解决。 在 此情况下, 仲裁仅限于您与 Synology 之间的争议。 仲裁(或 其任何部分)不得与任何其他仲裁合并,且不得在集体诉讼 或共同诉讼中实施。 仲裁应在中华民国台湾台北市进行, 仲

裁过程以英语或(如双方同意)中文普通话进行。 仲裁结果 具有终局性并对双方都有约束力,且可以在任何有管辖权的 法院强制执行。 您了解,在无此规定的情况下,您有权就任 何此类争议、纠纷或索赔向法庭提起诉讼,包括以集体诉讼 或共同诉讼方式提起索赔诉讼的权利;您明确和有意放弃这 些权利,并同意依照本文第 18 章的规定通过有约束力仲裁解 决任何争议。不应将本章中的任何内容视作禁止或限制 Synology 寻求禁令救济或寻求此等其他权利和补救措施,因 为对于任何实际或可能违反本 EULA 中与 Synology 的知识产 权有关的任何规定,Synology 拥有法律或产权上的权利。

第 **19** 章**.** 律师费。 在任何本 EULA 项下的仲裁、调解、其 他法律诉讼或强制执行的权利或补救措施中,胜诉方除有权 收回的任何其它救济外,还有权收回诉讼费和合理的律师 费。

第 **20** 章**.** 条款可分割性。 如果本 EULA 中的任何规定被有 管辖权的法院裁定为无效、非法或不可执行,本 EULA 的其 余条款将仍具有全部效力和作用。

第 **21** 章**.** 无其他协议。 本 EULA 阐述了 Synology 与您就本 软件及本协议主题的完整协议,并取代了所有之前和同期达 成的口头或书面谅解和协议。 除非有受本协议约束当事一方 签字的书面文书,否则对本 EULA 中任何规定的修改、修正 或弃权均属无效。

注意: 如果英文版本与其他任何语言版本的文意有差异或不一致之处, 则以英文版本为准。

#### **SYNOLOGY, INC.** 有限产品质保

本有限质保(以下简称"质保") 适用于 Synology Inc.及其子公司, 包括 SYNOLOGY AMERICA CORP (以下统称 "SYNOLOGY")的产品(定义见下文)。您打开含有本产品的包装盒和/或使用本产品即表明您接受并同意受本质保条款的约 束。如果您不同意本质保和条款,请勿使用本产品。反之,您应将本产品退还给您向其购买的经销商,并根据经销商的适用退货 政策获得退款。

第 1 章. 定义。 (a)"新产品", 包含: (1) "类别 I 产品"代表 Synology 产品型号 RS810+、RS810RP+、RX410、所有在 13 系列中或后带 XS+/XS 后缀的 DS/RS NAS 型 号 (RS3413xs+ 除外) 的产品、以及在 13 系列中或后所有带 12 个硬盘插槽的 DX/RX 扩充设备、 E10G15-F1、ECC RAM 模 块包 (4GB/8GB/16GB) 以及 DDR3 RAM 模块 (4GB)。 (2)"类 别 Ⅱ 产品"代表 Synology 产品型号 RS3413xs+、 RS3412xs 、 RS3412RPxs 、 RS3411xs 、 RS3411RPxs 、 RS2211+、RS2211RP+、RS411、RS409RP+、RS409+、 RS409 、 RS408-RP 、 RS408 、 RS407 、 DS3612xs 、 DS3611xs、DS2411+、DS1511+、DS1010+、DS710+、 DS509+、DS508、EDS14、RX1211、RX1211RP、RX4、 DX1211 、 DX510 、 DX5 、 NVR216 、 VS360HD 、 VS240HD、DDR2/DDR3 内存模块 (1GB/2GB) 和 ECC RAM 模块 (2GB)。 (3) "类别 III 产品 "代表符合以下规范之 Synology 产品:12 系列或更新系列中所有不带 XS+/XS 后缀 且配备 5 个以上硬盘插槽的 DS NAS 型号、12 系列或更新系 列中所有不带 XS+/XS 后缀的 RS NAS 型号, 以及 12 系列 或更新系列中所有配备 4 或 5 个硬盘插槽的 DX/RX 扩充设 备。(4) "类别 IV 产品"代表由客户于 2008 年 3 月 1 日后购 买之所有其他 Synology 产品型号。(5)"<u>类别 V 产品</u> "代表由 客户于 2008 年 2 月 29 日前购买之所有其他 Synology 产 品。(b) "翻新产品 "是指经翻新并通过 Synology 在线商店直 接销售的所有 Synology 产品,但不包括 Synology 授权分销 商或经销商销售的产品。 (c) "<u>客户</u>"是指从 Synology 或授权 的 Synology 分销商或经销商购买本"产品"的原始个人或实 体。 (d) "在线商店 "是指 Synology 或其子公司经营的在线商 店。 (e)"产品 "是指新产品、翻新产品以及 Synology 为其产 品所附之任何硬件与说明文件。 (f)"软件 "是指客户购买本产 品时随产品提供的 Synology 专利软件、客户在该网站下载的 软件或由 Synology 在本产品中预安装的软件,包括软件或产 品中的任何固件、相关媒体、图像、动画、视频、音频、文 字和小工具以及对此等软件的任何更新和升级。(g)"保修期 " 是指从客户购买产品之日起至以下时间结束的时间段:(1) 类 别 Ⅰ 产品在该日期后五年;(2) 类别 Ⅱ 和 Ⅲ 产品在该日期后三 年;(3) 类别 IV 产品在该日期后两年;(4) 类别 V 产品在该日 期后一年;(5) 翻新产品在该日期后 90 天,但那些在在线商 店以"现状"出售或"无保修"的产品除外。 (h) "网站 "是指 Synology 网站:**[www.synology.com](http://www.synology.com/)**。

#### 第 **2** 章**.** 有限质保和补救措施

2.1 有限质保。 依据第 2.6 章, Synology 向客户保证每 个产品 (a) 在工艺方面无任何材质缺陷, (b) 在质保期内正常 使用情况下,将基本上符合 Synology 公布的产品规格。 Synology 保证本软件符合本产品所附最终用户许可协议 (如 有) 之规定。对于在"在线商店"中以"按原样"或"无质保"情形下 出售的翻新产品,Synology 不提供质保。

**2.2** 排他性补救方式。 如果客户在适用保修期内以下列规 定的方式通知违反第 2.1 章规定之任何保证,则一旦 Synology 确认存在此等不符合的情况, Synology 将自行选 择:(a) 作出商业上的合理努力来维修本产品,(b) 根据第 2.3 章的规定,在退还整个产品后更换不合格产品或部件。上述 内容规定了 Synology 对任何违反第 2.1 章项下之质保条款或 本产品中的任何其他缺陷或不足的全部责任以及对客户独有 和排他性的补救措施。客户将合理协助 Synology 诊断和验证 产品的任何不合格情况。第 2.1 章中规定的质保条款不包括: (1) 与本软件相关的任何质保;(2) 从客户现场的物理安装或 删除本产品;(3) 去客户现场;(4) Synology 或其签约服务提 供商常规本地营业时间(不包括周末及服务提供商的节假 日)以外进行维修或更换有缺陷部件的必要人工;(5) 有第三 方设备或软件参与的任何工作;(6) 客户或任何其他第三方安 装的硬盘保证;(7) 与硬盘的任何兼容性保证。

**2.3** 退货。 客户根据第 2.2 章退回的任何产品必须在装运 之前由 Synology 分配一个退货授权 ("RMA") 编号,且必须根 据 Synology 当前退货授权程序进行退货。客户可联系任何一 家 Synology 授权的经销商、分销商或 Synology 客服以获取 有关退货授权的帮助,您在寻求此等帮助时必须提供购买凭 证和产品序列号。要提高保修请求,客户必须根据第 2.3 章的 规定向 Synology 退回完整的产品以符合本质保资格。任何无 退货授权编号的退回产品,或任何已拆卸产品 (在 Synology 指导下拆卸的除外) 将被拒收并退回客户,费用由客户承担。 任何已分配退货授权编号的产品必须以您当初从 Synology 收 到的相同条件退回 Synology 指定的地址,运费预付,包装需 足以保护盒内物品,包装盒外应突出显示退货授权编号。客 户承担退货的保险和丢失风险责任,直至 Synology 妥善收 取。任何已给予退货授权编号的产品必须在退货授权编号发 放后的十五 (15) 天内退回。

**2.4** 由 **Synology** 更换。 根据第 2.1 节所载之担保条款, 而 Synology 经验证得知产品不符合所载之担保条款,若 Synology 决定更换任何产品,在依第 2.3 节所载收到退回之 不符产品之后, 将由 Synology 支付运费, 透过 Synology 选 择之运送方式运送更换产品。 在某些国家, Synology 可自行 判断特定产品是否适用 Synology 更换服务。通过该服务, Synology 将会在收到客户退回之不合格产品之前便将更换的 产品寄给客户("Synology 更换服务")。

**2.5** 支持。在质保期内,Synology 将向客户提供技术支 持服务。 适用保修期到期后,可向 Synology 书面请求以获得 Synology 对产品的技术支持。

**2.6** 免责。 上述质保义务在以下情况不适用于任何产品: (a) 未按产品规格指定或描述的方法安装或使用;(b) 经 Synology、其代理或其指定人员以外的任何人维修、改装或 更改;(c) 以任何方式误用、滥用或损坏;(d) 与本产品指定的 硬件或软件以外的非 Synology 提供之物品一起使用;(e) 使 用时未遵守本产品的规格且此类错误属 Synology 无法控制的 原因。此外,上述质保在以下情况下无效:(1) 客户在未经 Synology 授权的情况下拆卸本产品; (2) 客户未执行 Synology 向客户提供的任何纠正、修改、增强、提高或其他 更新;(3) 客户执行、安装或使用任何第三方提供的任何纠 正、修改、增强、提高或其他更新。第 2.1 章中规定的质保在 客户将本产品销售或转让给第三方后立即终止。

**2.7** 免责条款。 本质保中规定之 SYNOLOGY 的保证、义 务和责任以及客户的补救措施具有排他性,并替代(且客户 在此放弃、免除和放弃)了因法律或其它因素造成就有关本 质保项下交付的产品、其所附文档或软件以及任何其它货物 或服务而针对 SYNOLOGY 的所有其它明示、暗示的权利、 主张和补救措施,包括(但不仅限于)任何以下内容: (A) 商 销性、特殊目的适用性或使用权的暗示保证;(B) 履约过程、 交易过程或交易惯例中产生的暗示保证;(C) 侵犯或侵占行为 的索赔;(D) 侵权的索赔 (无论是基于疏忽、严格赔偿责任还 是其它法理)。SYNOLOGY 对于任何 SYNOLOGY 产品中存 储的数据或信息不作保证并特别声明拒绝任何保证此等数据 安全且不会有数据丢失的风险。SYNOLOGY 建议客户采取适 当的措施对本产品中存储的数据进行备份。 某些州/辖区不允 许限制暗示质保,因此上述限制可能不应用于客户。

#### 第 **3** 章**.** 有限责任

**3.1** 不可抗力。Synology 对于超出其合理控制能力的任 何原因或条件(包括但不仅限于客户的作为或不作为)而造 成的任何延迟或未执行本质保要求的内容不承担责任, 或不 被认对本质保的违约。

**3.2** 某些损害赔偿的免责声明。 在任何情况下, SYNOLOGY 或其供应商都不会对因与使用或无法使用本协议 项下提供的产品、任何所附的文档或软件以及任何其它货物 或服务或与之相关而造成的弥补费用或任何意外、间接、特 殊、处罚性、附带或类似的损害或责任(包括但不仅限于数 据和信息丢失,收入、利润或业务损失),均不承担责任, 无论是基于合同、侵权行为(包括疏忽)、严格赔偿责任还 是其它法理,即使 SYNOLOGY 已被告知可能发生此等损害 也不例外。

**3.3** 责任限制。 SYNOLOGY 及其供应商对于任何因使用 或无法使用本质保项下提供的产品、任何所附文档或软件以 及任何其它货物所引起的赔偿责任,仅限于购买该产品时所 支付的实际金额,而与基于合同、侵权行为(包括疏忽)、 严格赔偿责任或其它法理而受到损害的金额无关。上述某些 损害赔偿的免责声明和责任限制适用于适用法律允许的最大 范围。部分州/辖区的法律不允许某些赔偿责任的免除或限 制。在这些法律适用于本产品的范围内,上述规定的免责或 限制不适用于客户。

#### 第 **4** 章**.** 其它事项

**4.1** 专有权利。 本产品及随本产品提供的任何所附软件和 文档,包括 Synology 及其第三方供应商和授权商的所有权和 知识产权。Synology 维持和保留所有本产品知识产权中的权 利、资格和利益,对于的本产品、任何所附软件或文档以及 本质保项下提供的任何转让给客户的其它货物中的知识产品 没有资格或所有权。客户将 (a) 遵守随 Synology 或其授权分 销商或经销商提供的软件所附最终用户许可协议的条件和条 款;(b) 不可尝试对任何产品、其组件或所附软件进行反向工 程,或滥用、绕过或侵犯 Synology 的知识产权。

**4.2** 转让。 客户在未经 Synology 事先书面同意的情况 下,不得通过法律或其它方式的操作直接转让本质保项下的 权利。

**4.3** 无其它条款。 除本质保明确允许外,任何一方均不受 并拒绝接受另一方在采购订单、收取、接受、确认、通信或 其它事项中制定的与本质保相冲突的条款、条件或其它方面 的约束,除非各方以书面方式明确同意此等条款。此外,如 果本质保与各方就本产品达成的任何其它协议中的任何条款 或条件相冲突,以本质保为准,除非有其它协议特别提到替 代本质保的章节。

**4.4** 适用法律。除非当地法律明确禁止,本质保受美国华 盛顿州法律的管辖和解释,而不考虑与该国的法律原则相冲 突的情况。《1980 联合国国际货物销售合同公约》或任何后 续版本在此不适用。

**4.5** 争议解决。任何与 Synology 提供的有关本产品的质 保、本产品或服务,或居住在美国的客户与 Synology 之间的 关系所引起的或与之相关的争议、纠纷或索赔将根据根据美 国商务仲裁协会的商务仲裁规则进行仲裁得到唯一和最终的 解决,但以下情况除外。 仲裁将在一位仲裁员面前进行,且 仅限于客户与 Synology 之间的争议。仲裁(或其任何部分) 不得与任何其他仲裁合并,且不得在集体诉讼或共同诉讼中 实施。 仲裁由仲裁员根据当事方的要求,通过提交文件、电 话、在线或亲自在美国华盛顿州金县境内进行。 在美国的其 它国家的任何仲裁或法律诉讼中的胜诉方将收到所有的诉讼 费和合理的律师费,包括胜诉方支付的任何仲裁费。 此等仲 裁程序的任何仲裁结果将是最终的并对当事方有约束办,裁 决可在有管辖权的法院作出。 客户了解, 在无此规定的情况 下,客户有权就任何此类争议、纠纷或索赔向法庭提起诉 讼,包括以集体诉讼或共同诉讼方式提起索赔诉讼的权利; 客户明确和有意放弃这些权利,并同意依照本协议第 4.5 章的 规定通过有约束力仲裁解决任何争议。对于非居住在美国的 客户,本单章所述的任何争议、纠纷或索赔将由三个中立的 仲裁员依照中华民国仲裁法及相关实施细则的程序,通过仲 裁进行最终解决。 仲裁应在中华民国台湾台北市进行,仲裁 过程以英语或(如双方同意)中文普通话进行。 仲裁结果具 有终局性并对双方都有约束力,且可以在任何有管辖权的法 院强制执行。本章中的内容不可被视作禁止或限制 Synology 寻求禁令救济或寻求此等其他权利和补救措施,因为对于任 何实际或可能违反本质保中与 Synology 的知识产权有关的任 何规定,Synology 拥有法律或产权上的权利。

**4.6** 律师费。 在任何本质保项下的仲裁、调解、其他法律 诉讼或强制执行的权利或补救措施中,胜诉方除有权收回的 任何其它救济外,还有权收回诉讼费和合理的律师费。

**4.7** 出口限制。 您确认本产品遵守美国出口限制。您将遵 守本软件的所有适用法律和法规,包括(但不仅限于)《美 国出口管理条例》。

**4.8** 条款可分割性。 如果本质保中的任何规定被有管辖权 的法院裁定为无效、非法或不可执行,本质保的其余条款将 仍具有全部效力和作用。

**4.9** 无其他协议。 本质保构成整个协议,并替代之前 Synology 与客户之间就本协议主题达成的任何和所有协议。除 非有受本协议约束当事一方签字的书面文书,否则对本质保中 任何规定的修改、修正或弃权均属无效。

注意: 如果英文版本与其他任何语言版本的文意有差异或不一致之处, 则以英文版本为准。